# Gene-set analysis

## Danielle Posthuma & Kyoko Watanabe Faculty/Danielle/2019/Wednesday/Pathway.ppt

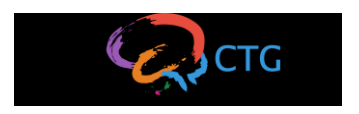

# Understanding biology

A major goal of genetic studies is to gain mechanistic, biological insight into a disease or trait. This will aid in designing treatment and prevention strategies

- Monogenic disorders: one causal SNP, one gene, large effect. Investigating biology and gaining mechanistic insight relatively straightforward
- Polygenic, or 'complex', traits: many SNPs, many genes, small effects. Investigating biology is challenging, gaining mechanistic insight difficult.

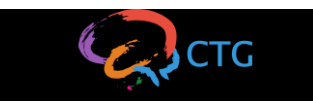

# Making sense of GWAS results for complex traits

- Annotate SNPs to genes, based on physical location or regulatory relation (also see FUMA talk Friday)

- Conduct gene-based analyses

- Conduct gene-set analyses

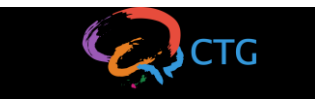

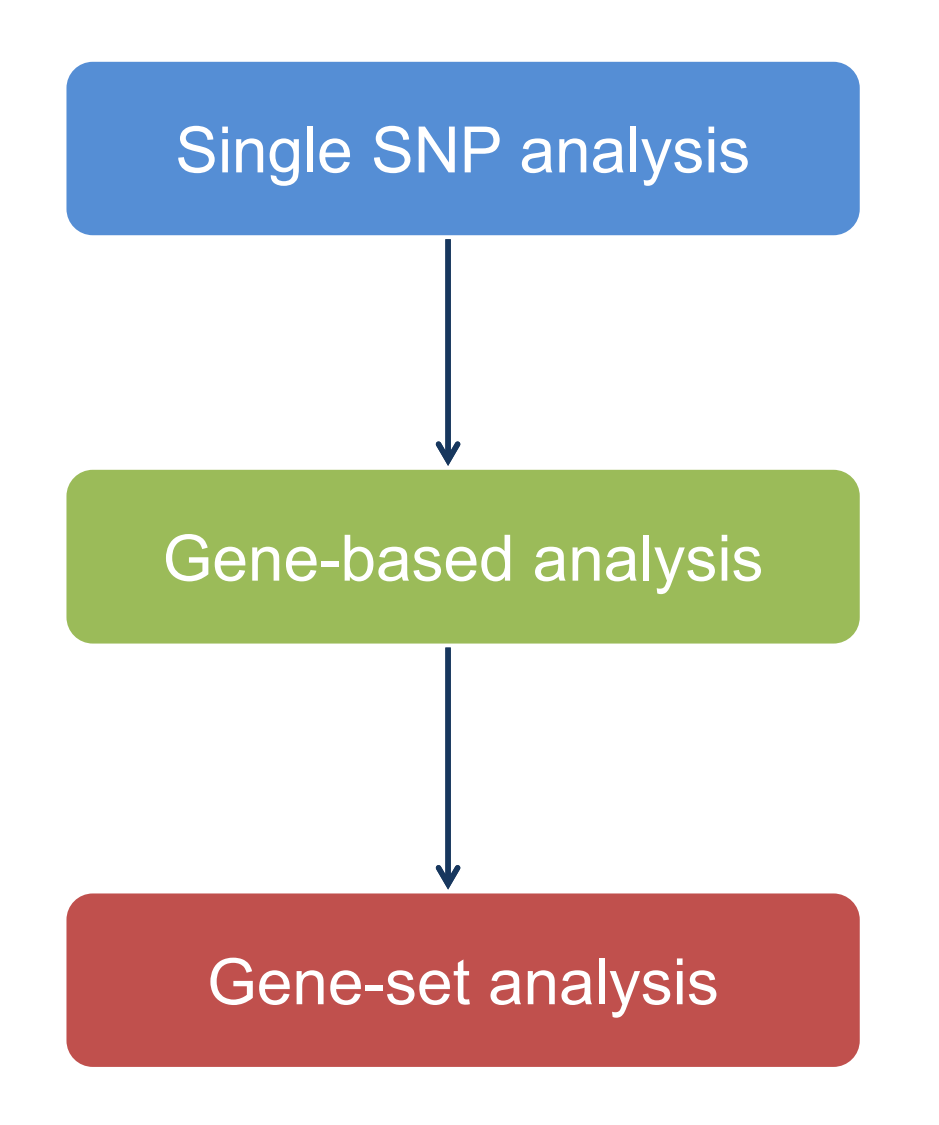

GWAS: SNP by SNP analysis

Joint association effect of all SNPs in a gene, taking into account LD

Gene-set analysis with sets of genes as unit of analysis

- targeted gene-sets/pathways
- all known gene-sets/pathways

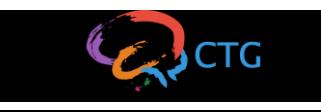

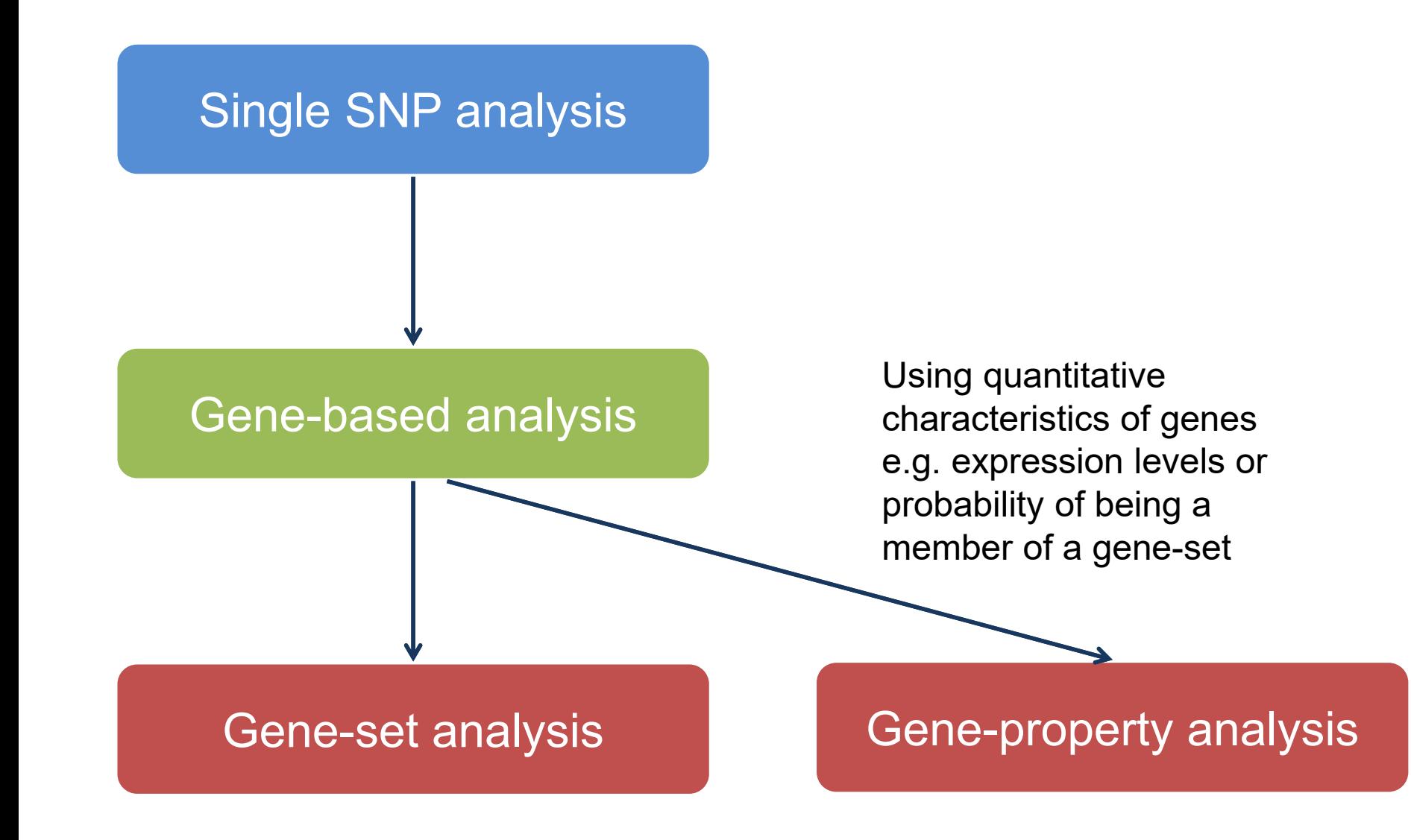

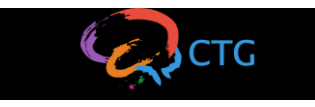

# Choosing gene-sets

Gene-sets can be based on e.g.

- protein-protein interaction
- co-expression
- shared cellular function
- biological pathway
- *etc*

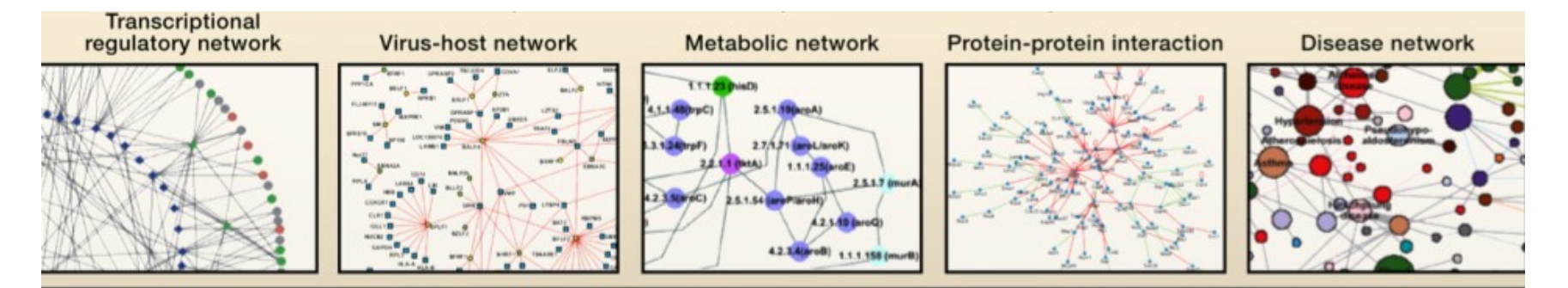

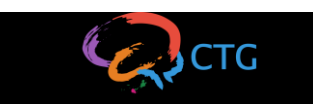

## Public databases vs. manual

Information in online databases tends to be

- somewhat biased
	- not all genes included, disease genes tend to be investigated more often
	- genes that are investigated more often will have more interactions
- not always reliable
	- Interactions or functions often not validated, sometimes only predicted.

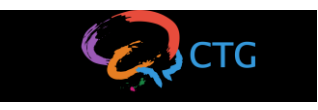

## Tools for gene-set analyses

## INRICH, ALIGATOR, MAGENTA, FORGE, SETSCREEN, DAPPLE, DEPICT, MAGMA etc etc

-> do they all provide the same answer..?

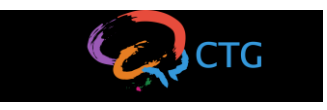

# Statistical issues in gene-set analyses

• Self-contained vs. competitive tests

• Different statistical algorithms test different alternative hypotheses

• Different statistical algorithms have different sensitivity to LD, ngenes, nSNPs, background h<sup>2</sup>

*De Leeuw, Neale, Heskes, Posthuma. Nat Rev Genet, 2016*

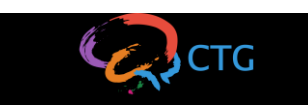

## Self-contained vs. competitive tests

Null hypothesis:

### **Self-contained:**

H0: The genes in the gene-set are not associated with the trait

### **Competitive:**

H0: The genes in the gene-set are not more strongly associated with the trait than the genes not in the gene-set

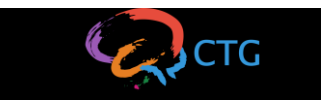

## Why use competitive tests

- Polygenic traits influenced by thousands of SNPs in hundreds of genes
- Very likely that many combinations (i.e. gene-sets) of genes are significantly associated
- Competitive tests define which combinations are biologically most interpretable

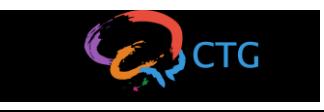

## Polygenicity and number of significant gene-sets in self-contained versus competitive testing

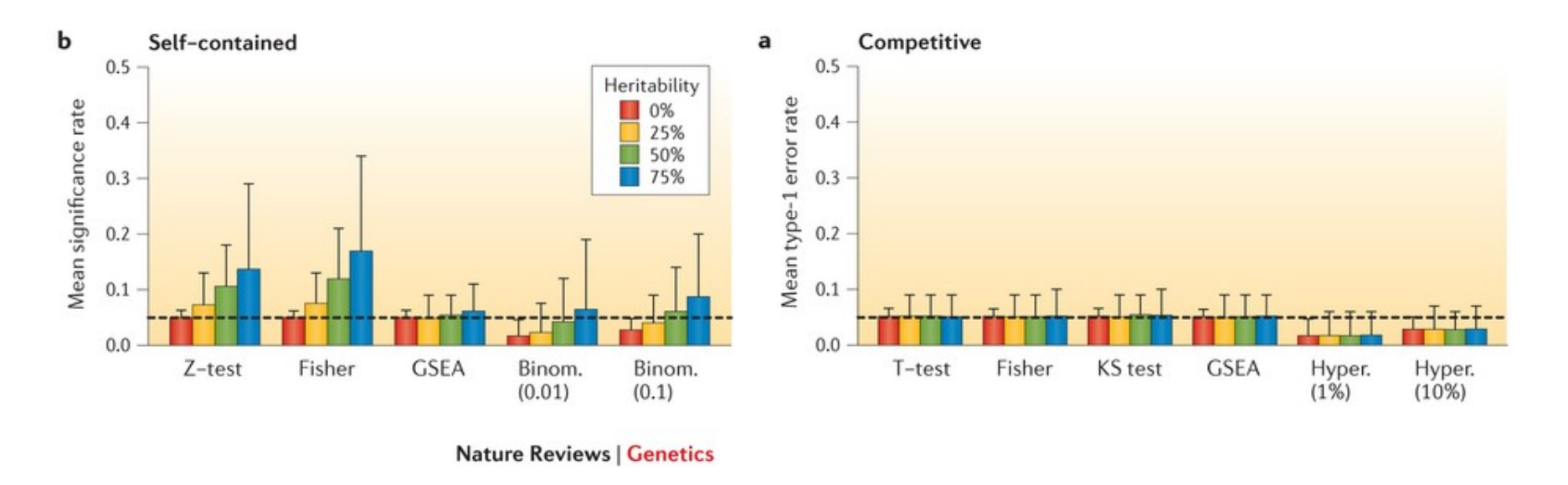

For self-contained methods, type I error rates increase with heritability, whereas they are constant for competitive methods.

*De Leeuw, Neale, Heskes, Posthuma. Nat Rev Genet, 2016*

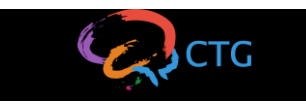

# Different tools are differentially affected by gene size

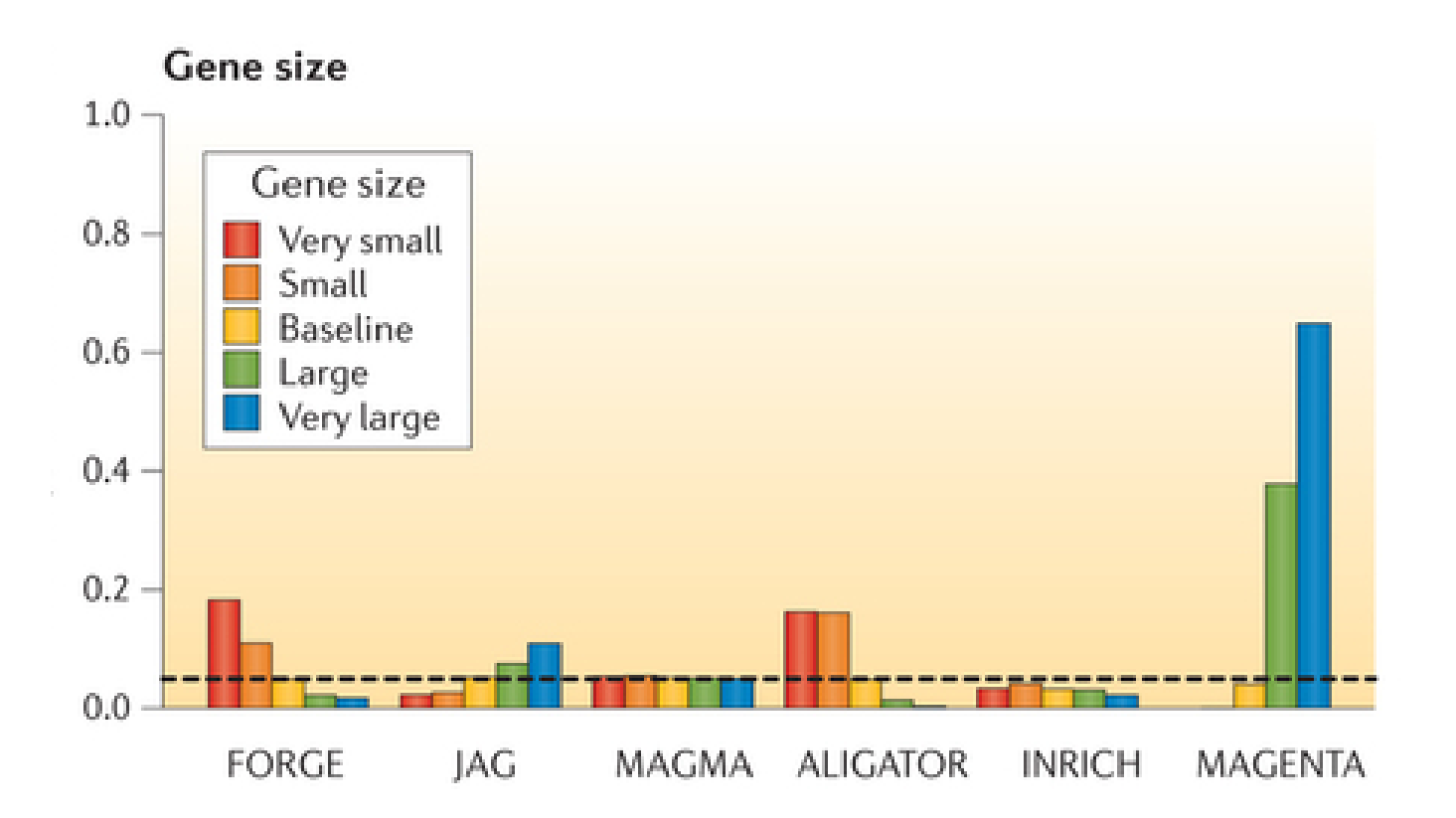

*De Leeuw, Neale, Heskes, Posthuma. Nat Rev Genet, 2016*

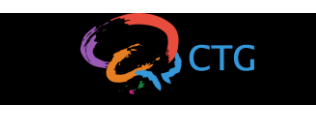

## **MAGMA**

• gene and gene-set analysis – Command-line interface

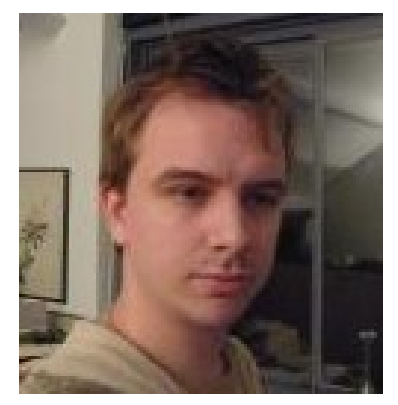

*Christiaan de Leeuw*

- Input
	- Genotype and phenotype data
		- Or: (full) published GWAS results (plus reference data)
	- Gene definitions
	- Gene sets

*de Leeuw CA, Mooij JM, Heskes T, Posthuma D. PLoS Comput Biol. 2015*

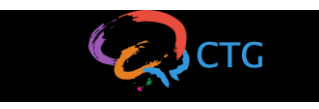

## MAGMA - workflow

- Three main steps
	- **1. Annotation**: map SNPs onto genes
	- **2. Gene analysis**: compute association of genes with phenotype
	- **3. Gene-set analysis**: test gene associations in gene sets
- Generalized gene-set analysis
	- 4. Continuous 'sets'
	- 5. Conditional (joint) analysis
	- 6. Interaction analysis

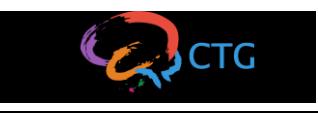

## 1. Annotation

- Map SNPs to a gene based on physical location
	- If located inside the transcription region of the gene
	- Optionally, if located in window around the gene
		- Especially upstream of transcription start site
	- A SNP can be mapped to multiple genes
- Manual annotation of SNPs to genes
	- MAGMA by default annotates SNPs to genes based on distance, but you could create your own annotation manually

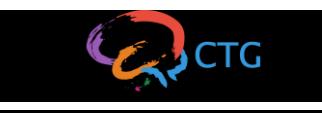

# 2. Gene analysis

- 4 models available in MAGMA
	- Principal component linear regression
		- Performs test on explained phenotypic variance (Ftest)
		- Requires raw genotype data
	- SNP-wise models: compute SNP associations with phenotype first
		- SNP-wise Mean: performs test on mean SNP association
		- SNP-wise Top: performs test on strongest SNP association
		- SNP-wise Multi: combines SNP-wise Top and Mean

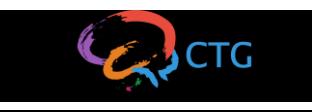

## 3. Gene-set analysis (GSA)

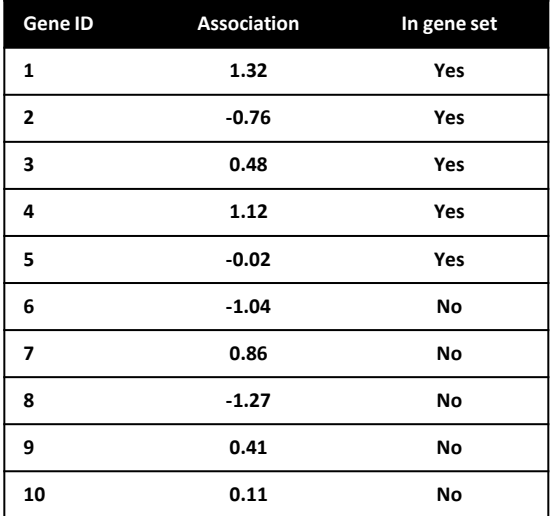

An analysis of genes:

- Genes are data points in the analysis
- The gene set is a grouping variable
- Genetic association with the phenotype is the outcome variable

gene-set analysis is like a t-test Testing the mean association of genes in the gene set

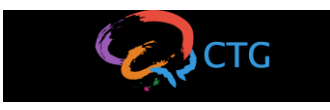

## 3. Gene-set analysis

и.

 $\boldsymbol{\mu}_0$ 

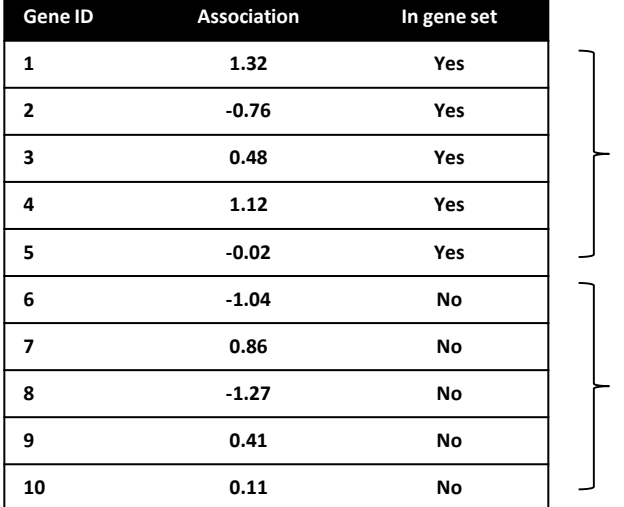

**Competitive analysis:** 

• Is the mean genetic association of genes in the gene set greater than that of genes outside the gene set?

$$
-H_0: \mu_S=\mu_0
$$

Only competitive analysis allows any inference about the gene set itself

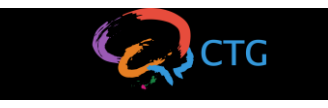

## Issues of interpretation in GSA

Statistically significant gene sets are concluded to play a role in the phenotype

## Is this a valid conclusion?

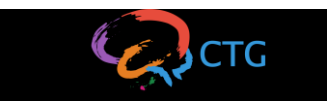

# Issues of interpretation in GSA

GSA tests for accumulation of genetic association in the set, which may be because:

- **Direct effect:** the set (or biological function) itself is involved
- **Confounding:** the set itself is not involved, but many genes in the set overlap with genes in another set that is involved
- **Interaction:** the set itself is partially involved, with the effect specific to a subset defined by another gene set

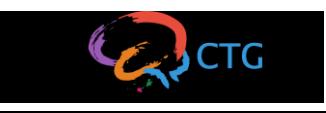

Four general confounding scenarios:

Overlap with actually associated set induces spurious association

- A: set1 includes a causal subset
- **B:** set1 is causal and set2 is subset of set1
- **C:** set1 partly overlaps with causal set2

Interaction can be seen as special instance of subset confounding

**D:** set1 and set2 overlap and the overlapping set of genes is causal

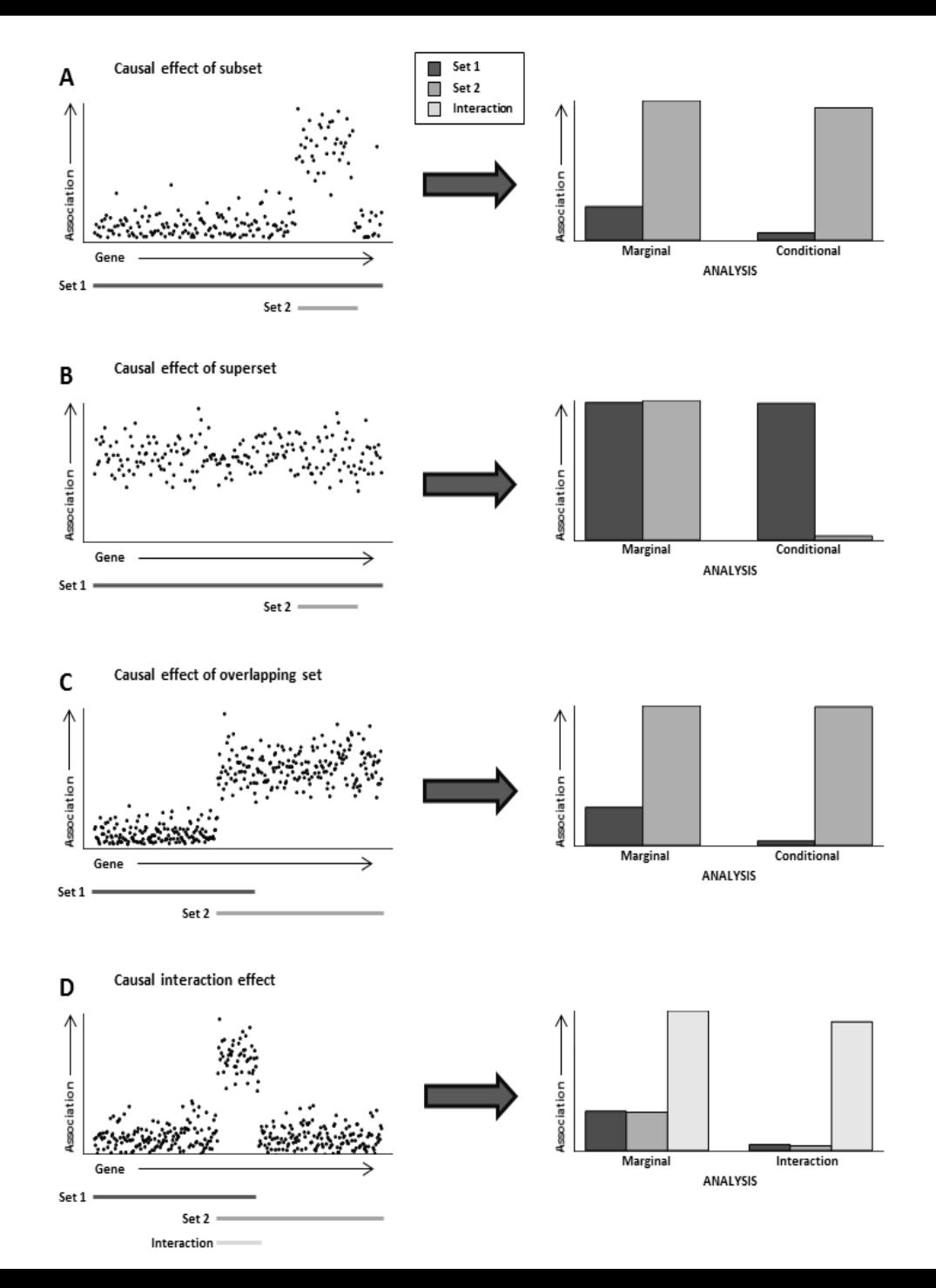

# Conditional gene-set analysis

Confounding among gene sets can be tested using a conditional analysis

In MAGMA: linear regression framework, can add potential confounders as covariates in the analysis to evaluate their influence

When analysing a 'causal' set A and an overlapping set B:

Conditioning set B (on A) will make its association disappear, whereas conditioning set A (on B) will only reduce its association

Confounding remains problematic if 'causal' set not available

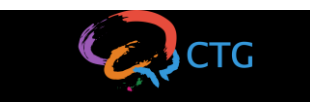

## Interaction gene-set analysis

- The interaction term is the set AB of genes shared by A and B
- The interaction can be evaluated by testing AB conditional on A and B
- A gene set interaction arises if the genetic associations are specific to genes that share the same multiple functions

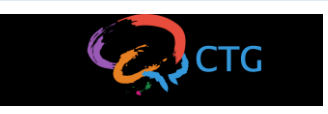

## **Conclusion**

- GSA can identify biologically relevant gene-sets for a trait
- This helps to generate hypotheses that can be tested in functional experiments, with the aim to gain mechanistic insight
- Be aware of statistical issues
- Always check overlap between gene-sets and conduct conditional analyses
- *de Leeuw CA, Mooij JM, Heskes T, Posthuma D. MAGMA: generalized gene-set analysis of GWAS data. PLoS Comput Biol. 2015*
- *de Leeuw CA, Neale BM, Heskes T, Posthuma D. The statistical properties of gene-set analysis. Nat Rev Genet. 2016*
- *de Leeuw CA, Stringer S, Heskes T, Posthuma D. Conditional and interaction gene-set analysis reveals novel functional pathways for blood pressure. Nat Comm, 2018*

### **Setting up for the practical**

- 1. Open terminal
- 2. Copy practical files into your home directly cp /faculty/danielle/2019/Wednesday/magma\_practical.zip ./
- 3. Unzip

unzip magma\_practical.zip

- 4. Cd into magma\_practical folder cd magma\_practical
- 5. Open magma\_practical.pdf Instruction of practical
- 6. Open magma\_commands.txt All MAGMA commands used in the practical
- 7. (**OPTIONAL**) Open followup\_scripts.txt Some scripts to answer practical questions

### **Input files**

#### Under your working directory

files

- |-- reactome.sets
- |-- step3a.signif
- |-- tissue\_gex.cov
- |-- step6a.partitioned.sets

### Shared files (**DO NOT COPY TO YOUR WORKING DIR**)

/data/magma/files

- |-- NCBI37.3.gene.loc
- |-- practical.bed/bim/fam
- |-- practical.cov

### **Output files**

All output files will be created under output folder in your working directory. Example output files are available at

/faculty/danielle/2019/Wednesday/magma\_practical\_example\_o utput.zip

### **Practical**

Step 1: Gene annotation

Step 2: Gene analysis

Step 3: Gene-set analysis and basic conditional analysis

Step 4: Tissue expression analysis

Step 5: Joint analysis of gene-set and tissue expression (**OPTIONAL**)

Step 6: Interaction gene-set analysis (**OPTIONAL**)

### **Step 1: Gene annotation**

#### Output files

- step1.genes.annot
- step1.log

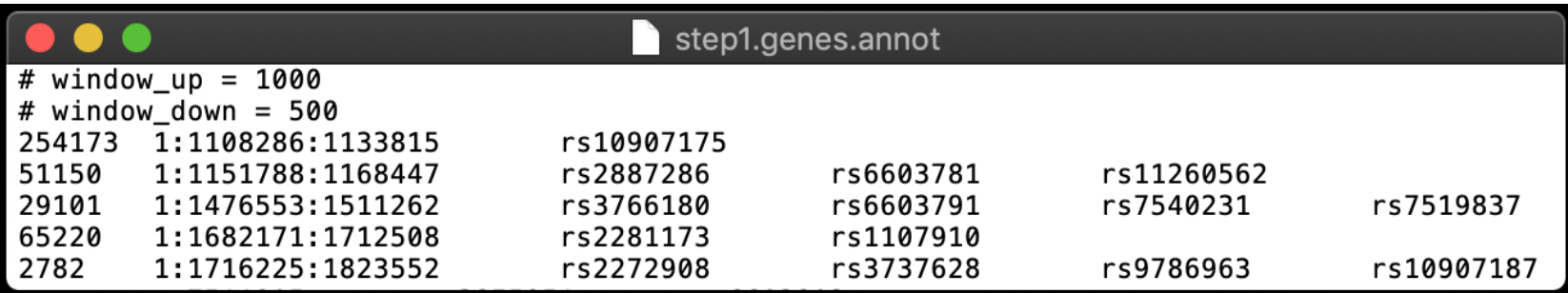

#### Number of genes in gene location file

```
### 1.1
wc –l /data/magma/files/NCBI37.3.gene.loc
> 19427
Number of genes in genes.annot file
### 1.2
grep –v ^# output/step1.genes.annot | wc –l
> 13772
```
5,655 genes were not in genes.annot file because there were not SNPs assigned to those genes within 1kb and 0.5kb window.

### **Step 2: Gene analysis**

#### Output files

- step2.genes.out
- step2.genes.raw
- step2.log

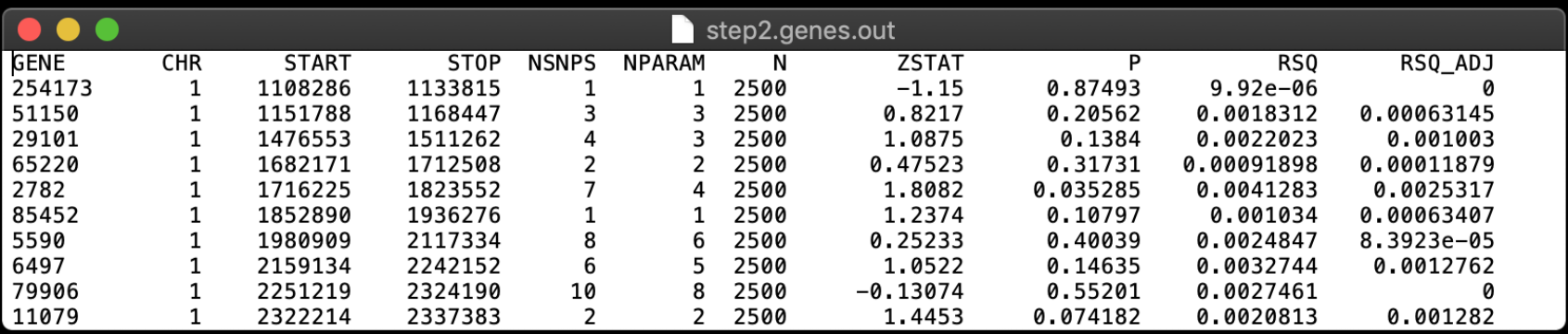

Number of significant genes after Bonferroni correction

```
### 2.1
awk '($9<0.05/13772)' output/step2.genes.out | wc –l
> 2Number of genes with P<0.05
### 2.2
```

```
awk '($9<0.05)' output/step2.genes.out | wc –l
> 857
```
This is 6.2% of all the tested genes. We would expect 5% if there is no genetic signal.

### **Step 2: Gene analysis**

#### Output files

- step2.genes.out
- step2.genes.raw
- step2.log

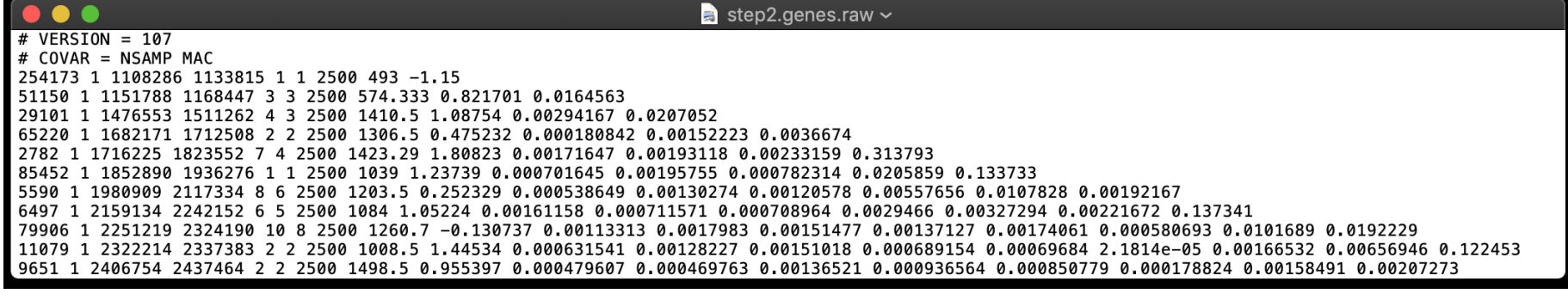

genes.raw file contains gene Z-score and pair-wise correlation (LD) between tested genes. This file is input of gene-set analysis but in practice, you don't need to read this file to obtain results of gene based analysis.

### **Step 3a: Basic competitive gene set analysis**

#### Output files

- step3a.gsa.out
- step3a.gsa.genes.out
- step3a.gsa.sets.genes.out
- step3a.log

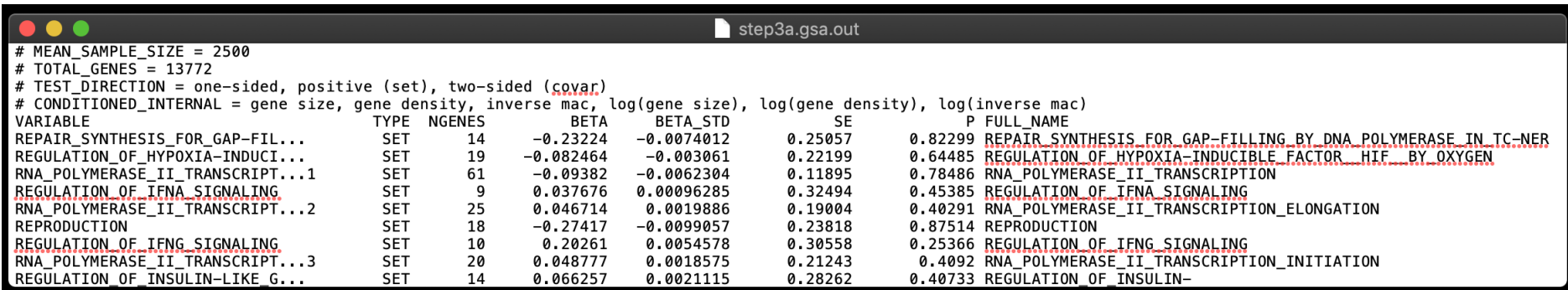

Number of significant gene sets after Bonferroni correction

```
### 3.1
grep -v ^# output/step3a.gsa.out | awk '($7<0.05/1013)' | wc –l
> 10
```
Check significant gene sets

```
grep -v ^# output/step3a.gsa.out | awk '(NR==1 || $7<0.05/1013)' 
| sort –k 7g
```
Significant gene set in the competitive analysis means that mean association of genes in the gene set is higher than mean association of genes outside of the gene set.

### **Step 3a: Basic competitive gene set analysis**

#### Output files

- step3a.gsa.out
- step3a.gsa.genes.out
- step3a.gsa.sets.genes.out
- step3a.log

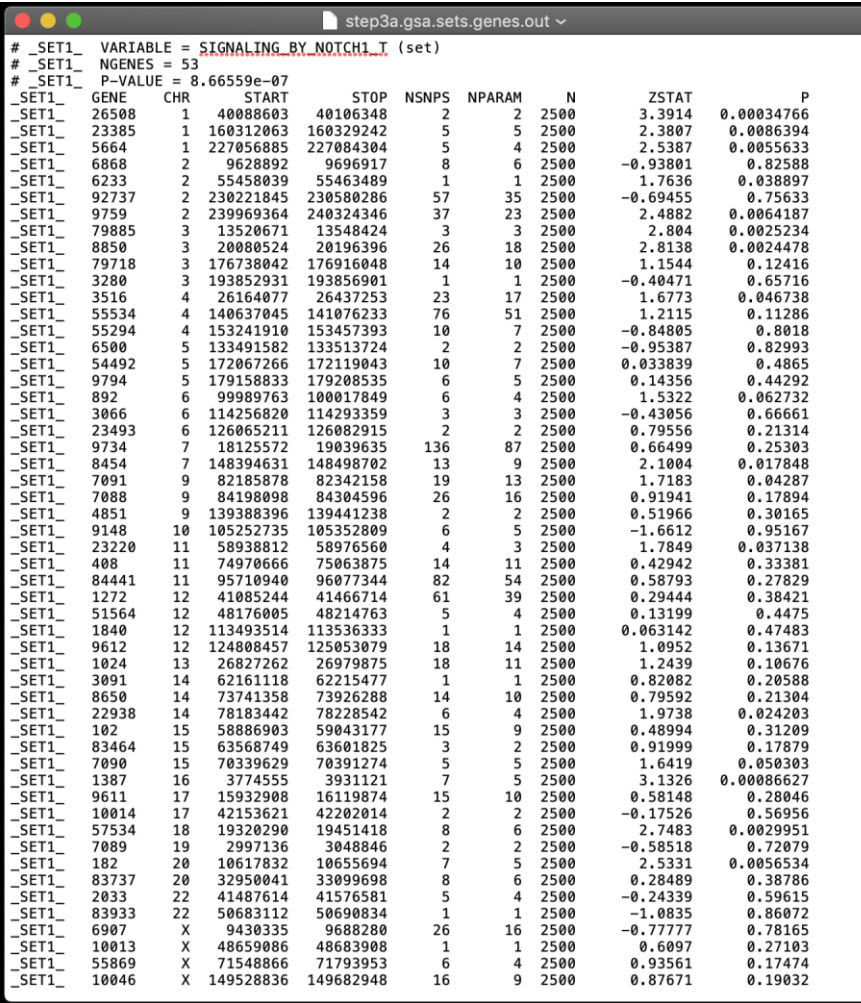

Number of significant genes in the gene set SIGNALING BY NOTCH T ### 3.2 grep ^\_SET1\_ output/step3a.gsa.sets.genes.out | awk '(\$10<0.05/13772)' | wc –l  $> 0$ Number of genes with P<0.05 in the gene set

```
grep ^_SET1_ 
output/step3a.gsa.sets.genes.out 
  | awk '($10<0.05)' | wc –l
> 15
```
SIGNALING\_BY\_NOTCH\_T

The gene set does not have significant gene but 28.3% (15/53) of genes have P<0.05 which is much higher than 6.2% across the genome.

### **Step 3b: Basic conditional gene set analysis**

#### Output files

- step3b.gsa.out
- step3b.gsa.genes.out
- step3b.gwa.sets.genes.out
- step3b.log

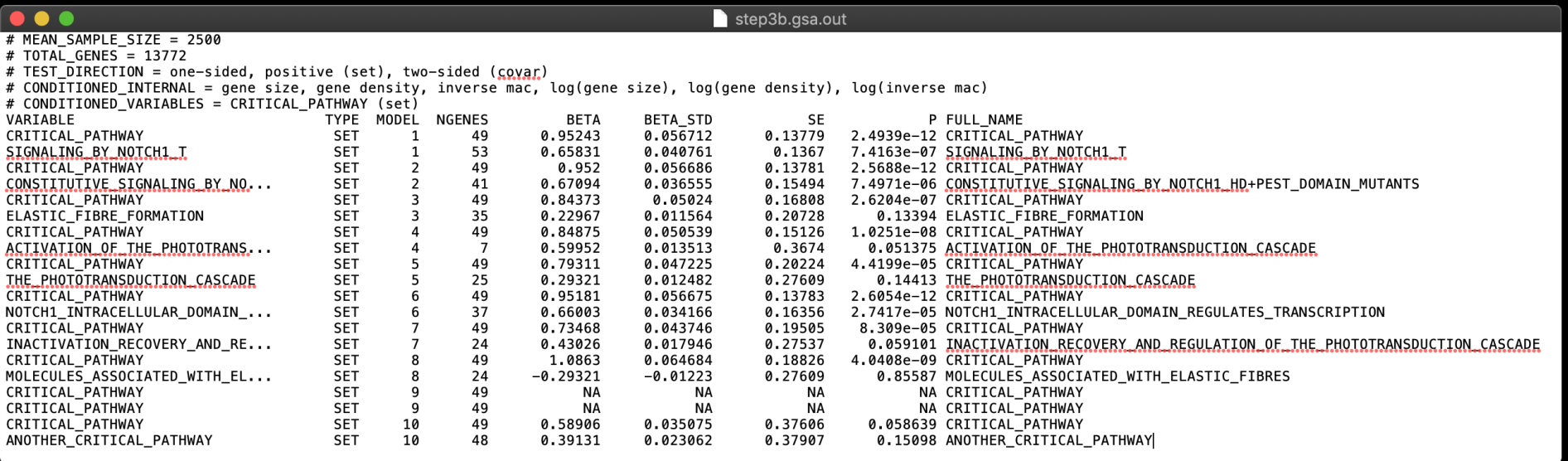

### **Step 3b: Basic conditional gene set analysis**

#### Output files

- step3b.gsa.out
- step3b.gsa.genes.out
- step3b.gwa.sets.genes.out
- step3b.log

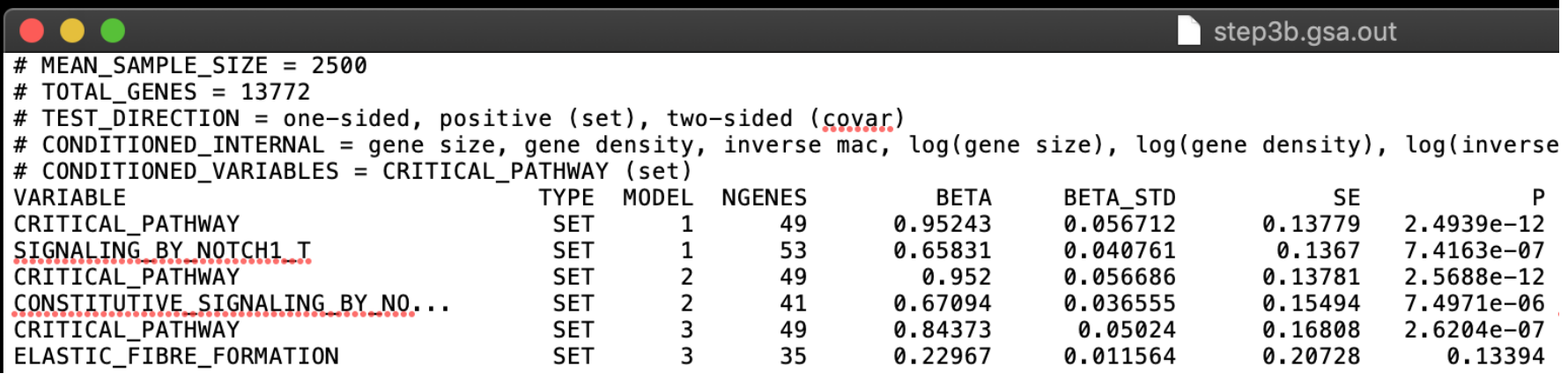

Gene sets that are no longer significant by conditioning CRITICAL\_PATHWAY

```
### 3.4
grep -v ^# output/step3b.gsa.out | grep -v ^CRITICAL_PATHWAY | awk
' (NR==1 || $8>=0.05/1013)'
```
Association of those gene sets are confounding of the CRITICAL\_PATHWAY.

### **Step 3b: Basic conditional gene set analysis**

#### Output files

- step3b.gsa.out
- step3b.gsa.genes.out
- step3b.gwa.sets.genes.out
- step3b.log

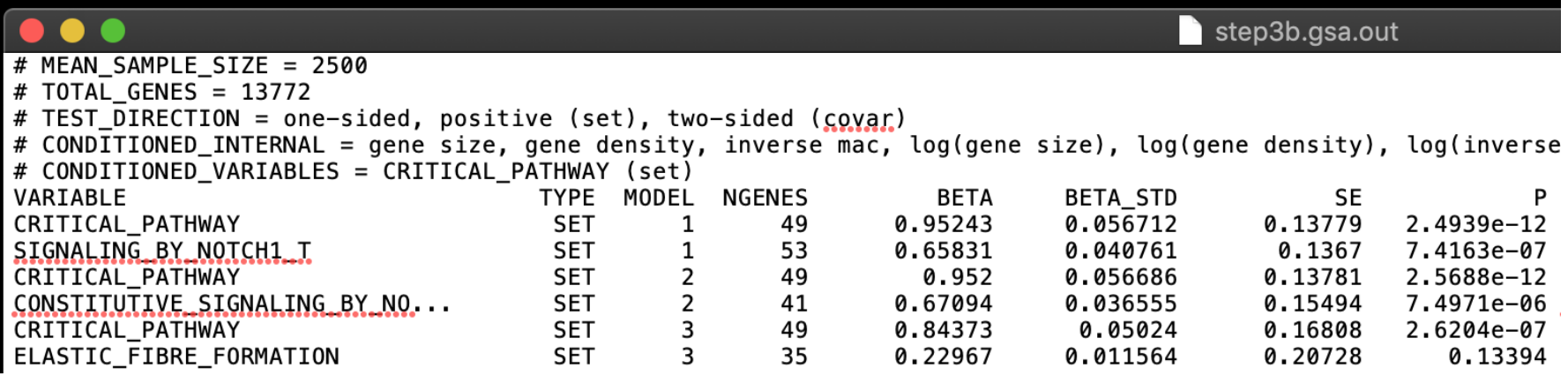

Find models where CRITICAL\_PATHWAY is no longer significant

```
### 3.5
grep -v ^# output/step3b.gsa.out | grep ^CRITICAL_PATHWAY | awk
' ($8>=0.05)'
Extract results of these models
### 3.6
```

```
grep -v ^# output/step3b.gsa.out | awk '(NR==1 || $3==10)'
```
Association of both CRITICAL\_PATHWAY and ANOTHR\_CRITICAL\_PATHWAY completely disappear, mainly due to large overlap of genes. Both pathways are contributing into the same signal but the model cannot distinguish which is the true signal.

### **Step 4a: Tissue expression analysis**

#### Output files

- step4a.gsa.out
- step4a.log

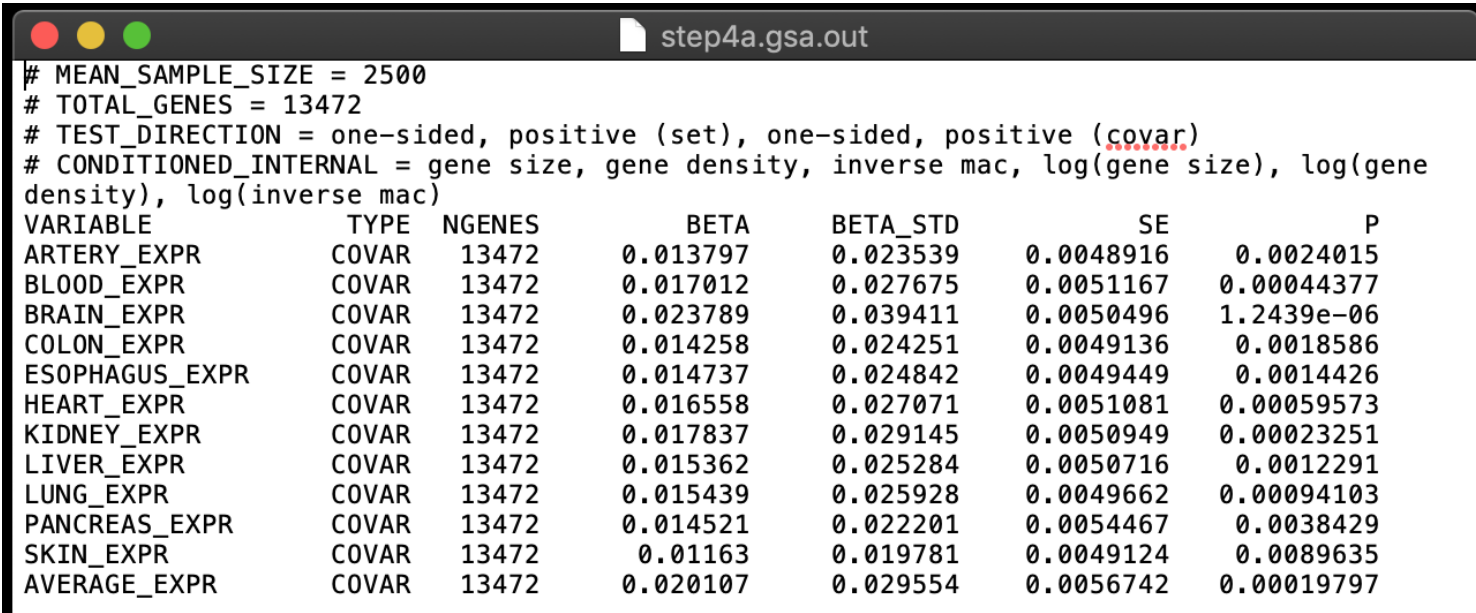

Number of tissues significant after Bonferroni correction

```
### 4.1
grep -v ^# output/step4a.gsa.out | awk '($7<0.05/12)' | wc –l
> 11
```
11 out of 12 tissues showed significant (positive) association including AVERAGE\_EXPR. This represent the trait is associated with general gene expression level but does not tell tissue specificity.

### **Step 4b: Conditional tissue expression analysis**

#### Output files

- step4b.gsa.out
- step4b.log

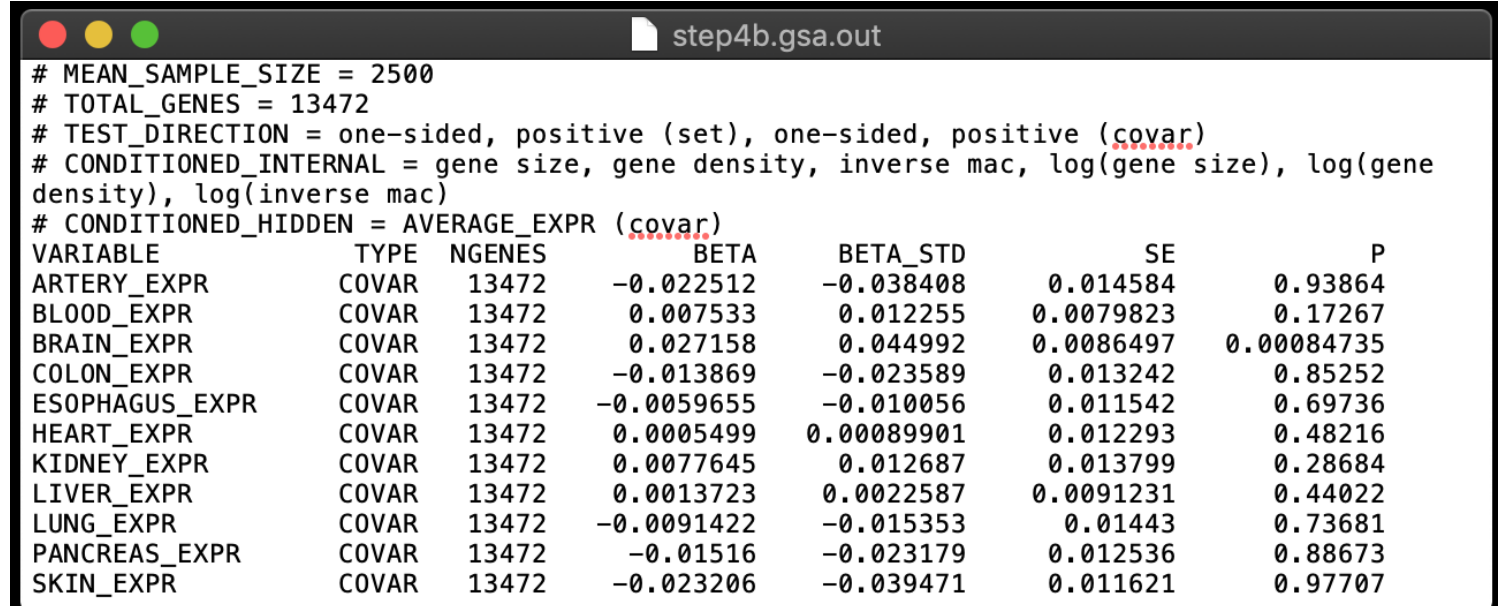

Tissue still significant after conditioning on average expression

```
### 4.3
grep -v ^# output/step4b.gsa.out | awk '($7<0.05/11)' | wc –l
> 1Check the tissue type
### 4.4
```
qrep  $-v$   $*$  output/step4b.gsa.out | awk '(NR==1 || \$7<0.05/11)' Only brain remain significant, association of other tissues completely disappeared. This result suggest association of the trait with brain specific gene expression.

### **Step 5: Tissue expression analysis**

#### Output files

- step5a.gsa.out
- step5a.gsa.genes.out
- step5a.gsa.sets.genes.out

**SET** 

48

0.94439

0.056272

0.13914 5.9535e-12 ANOTHER\_CRITIC

• step5a.log

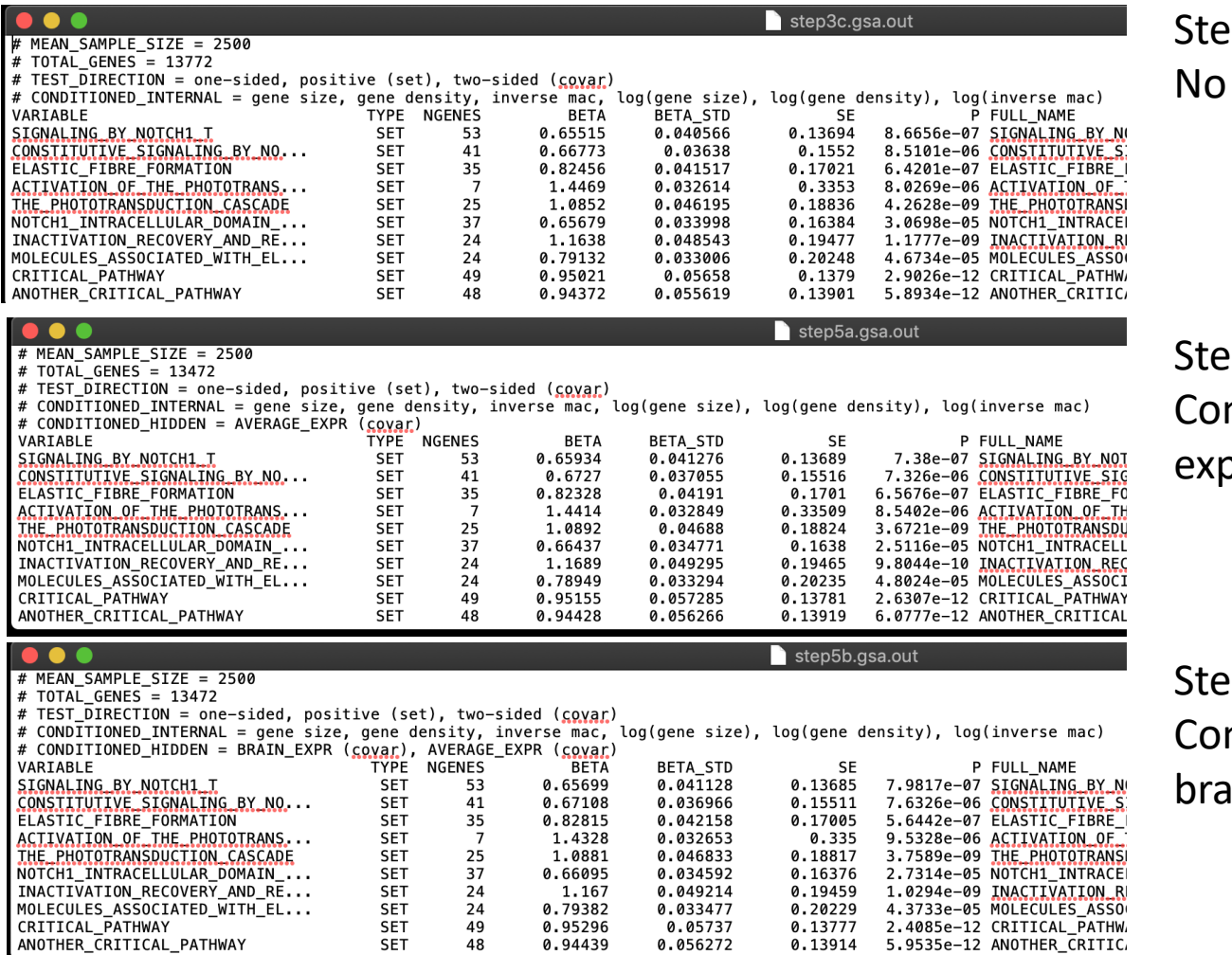

#### $p 3c$ covariate

p 5a nditioning average oression

 $p 5b$ nditioning average and in expression

### **Step 6a: Interaction analysis**

#### Output files

- step6a.gsa.out
- step6a.gsa.genes.out
- step6a.gsa.inter.genes.out
- step6a.log

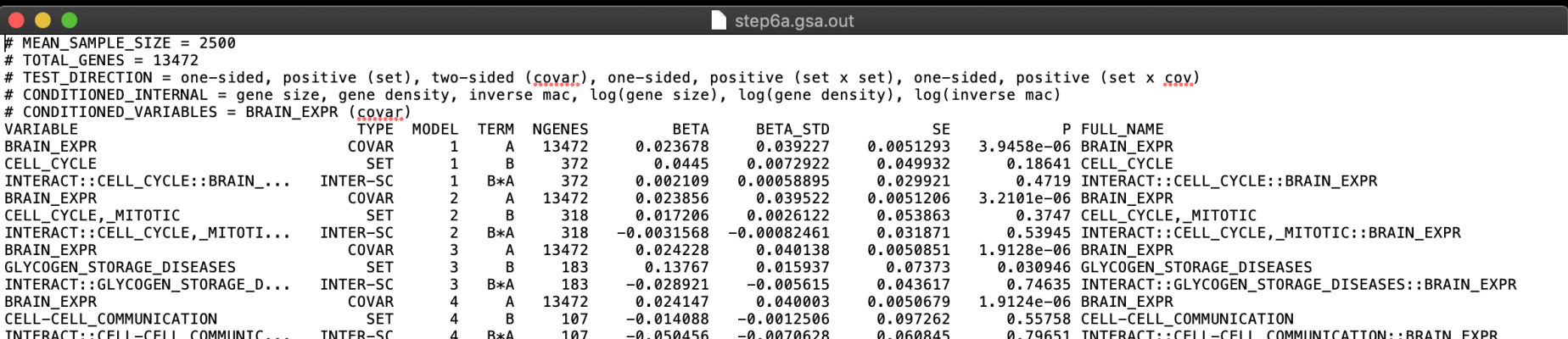

### **Step 6a: Interaction analysis**

#### Output files

- step6a.gsa.out
- step6a.gsa.genes.out
- step6a.gsa.inter.genes.out
- step6a.log

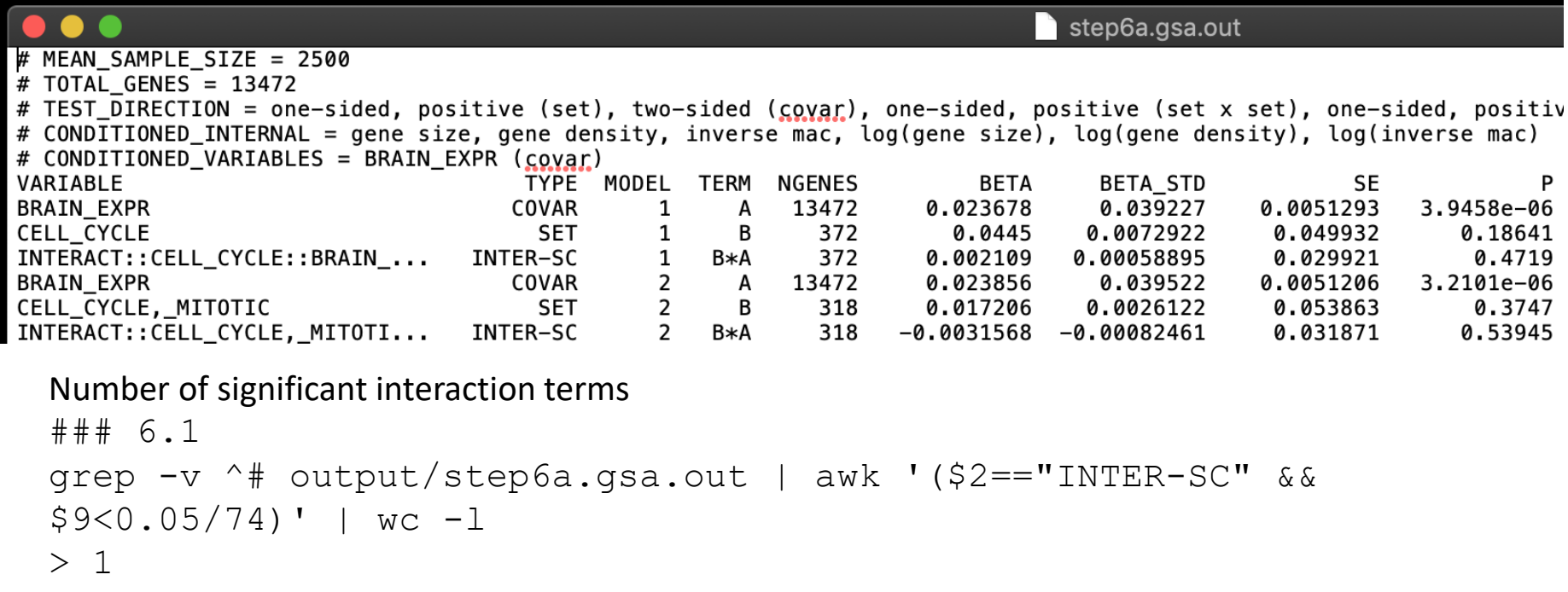

#### Check significant interaction term

```
grep -v ^# output/step6a.gsa.out | awk '(NR==1 || ($2=="INTER-SC" 
&& $9<0.05/74))' | sort -k 9g
```
### **Step 6b: Interaction analysis (follow up)**

#### Output files

- step6b.gsa.out
- step6b.gsa.genes.out
- step6b.gsa.sets.genes.out
- step6b.log

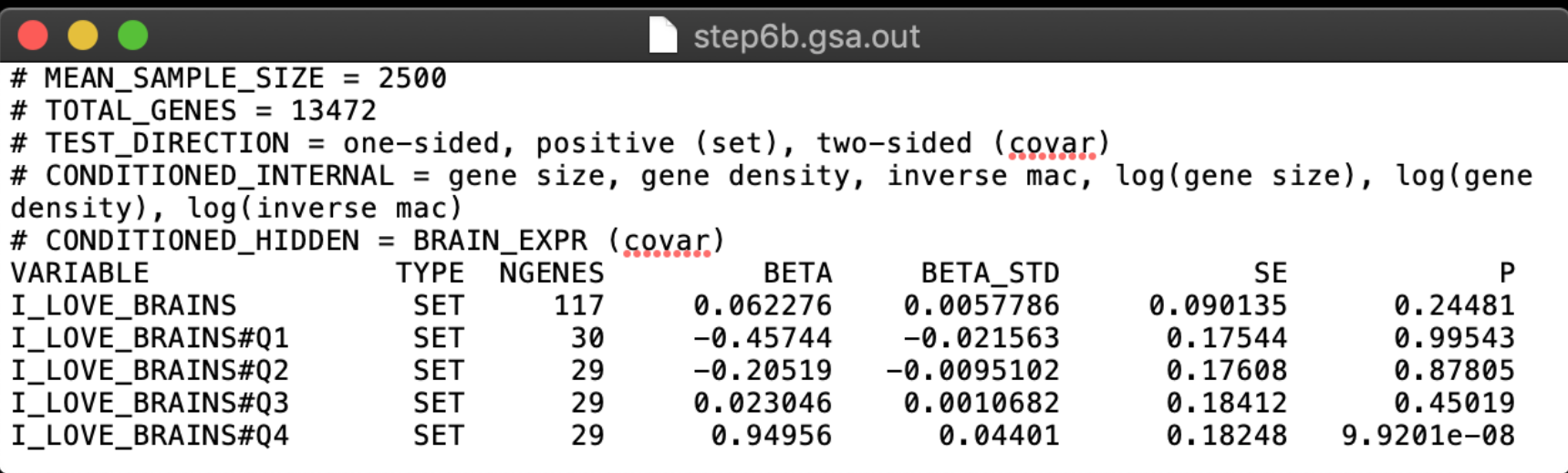